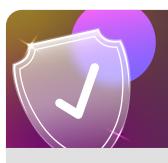

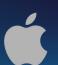

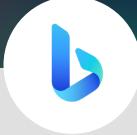

## SafeSearch on Bing using an iOS device

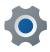

From your search screen tap on the three lines

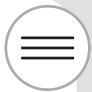

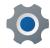

Tap on **SafeSearch** 

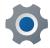

Select from **Strict**, **Moderate** and **Off** 

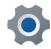

Tap on **Save** 

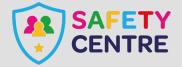